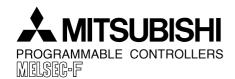

DATE: APRIL 2001

PAGE: 1 OF 6

© Mitsubishi Electric

# Programming Peripheral Support for FX2N, FX2NC, FX1N, FX1S Supplementary Manual

This manual explains the new features added to peripheral units to enable programming to be compatible with the FX2N, FX2NC, FX1N, FX1S Series Programmable Controller.

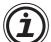

Relevant Products: FX-10P-E(-SET0) Ver. 4.10 or more

FX-20P-E(-SET0) Ver. 4.10 or more

FX-20P-MFXD-E Ver. 4.10 or more

(-SET0 includes an FX-20P-CAB0 cable for use with FX0, FX0N, FX2N, FX2NC, FX1s or FX1N)

## 1. New Features

#### Table 1.1 :

|   | New Feature                                      |   | Supported by Peripheral         |
|---|--------------------------------------------------|---|---------------------------------|
| 1 | Addition of FX2N, FX1N, FX1S as selectable model | 0 |                                 |
| 2 | Addition of basic and applied instructions       | 0 | described in section 2 below    |
| 3 | Expansion of device range                        | 0 | described in section 2 below    |
| 4 | Addition of 16K-step program memory              | 0 | parameter setting               |
| - | Setting of external RUN input                    | 0 | parameter setting               |
| 5 | Writing of EPROM cassette                        | 0 | Up to 16K steps with FX-20P-RWM |
| 6 | Remote RUN/STOP function                         | X |                                 |
| 7 | Specification of batteryless operation mode      | X |                                 |
| 8 | Setting communication Parameters                 | X |                                 |
| 9 | Specification of modem initialization            | X |                                 |

O: Already compatible

X: Not yet compatible

## 2. List of Additional Devices and Instructions

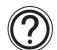

For details of each instruction and devices, refer to the FX programming manual.

## Table 2.1:

| Devices                                |                    |             |  |  |
|----------------------------------------|--------------------|-------------|--|--|
| Auxiliary relays                       | M0 to M3071        | 3072 points |  |  |
| Data registers D0 to D7999 8000 points |                    |             |  |  |
| Index registers                        | V0 to V7, Z0 to Z7 | 16 points   |  |  |

| Basic Instructions |     |  |  |
|--------------------|-----|--|--|
| LDP                | ORP |  |  |
| LDF                | ORF |  |  |
| ANDP               | INV |  |  |
| ANDF               |     |  |  |

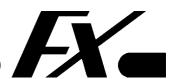

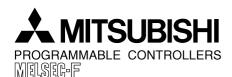

DATE: APRIL 2001 **PAGE: 2 OF 6** 

© Mitsubishi Electric

| Applied Instructions |             |  |
|----------------------|-------------|--|
| FNC No.              | Instruction |  |
| 59                   | PLSR        |  |
| 110                  | ECMP        |  |
| 111                  | EZCP        |  |
| 118                  | EBCD        |  |
| 119                  | EBIN        |  |
| 120                  | EADD        |  |
| 121                  | ESUB        |  |
| 122                  | EMUL        |  |
| 123                  | EDIV        |  |

| Applied Instructions |             |  |
|----------------------|-------------|--|
| FNC No.              | Instruction |  |
| 127                  | ESQR        |  |
| 129                  | INT         |  |
| 130                  | SIN         |  |
| 131                  | COS         |  |
| 132                  | TAN         |  |
| 147                  | SWAP        |  |
| 155                  | DABS        |  |
| 156                  | ZRN         |  |
| 157                  | PLSV        |  |

| Applied Instructions |             |  |
|----------------------|-------------|--|
| FNC No.              | Instruction |  |
| 158                  | DRVI        |  |
| 159                  | DRVA        |  |
| 160                  | TCMP        |  |
| 161                  | TZCP        |  |
| 162                  | TADD        |  |
| 163                  | TSUB        |  |
| 166                  | TRD         |  |
| 167                  | TWR         |  |
| 169                  | HOUR        |  |

| Applied Instructions |                    |  |
|----------------------|--------------------|--|
| FNC No.              | Instruction        |  |
| 170                  | GRY                |  |
| 171                  | GBIN               |  |
| 176                  | RD3A               |  |
| 177                  | WR3A               |  |
| 180                  | EXTR               |  |
| 224 to<br>246        | In line<br>Compare |  |

# 3. New Operations for FX2N, FX2NC, FX1N, FX1S Support

## 3.1 "FX2N, FX1N, FX1S" added as a selectable model

In OFFLINE mode for the FX-20P-E a model selection menu has been added.

This prompts the user to select either "FX, FX0" or "FX2N, FX1N, FX1S" series programmable controller.

"FX, FX0" is applicable for all FX type units except FX2N, FX2NC, FX1N, FX1S when "FX2N, FX1N, FX1S" should be selected.

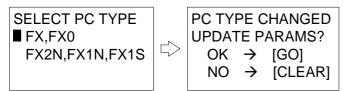

Change selection with

or

to reset the parameters or ||CLEAR|| to return to the start

If the PC type is differrent from the previous use then select |GO|

then press GO

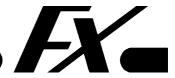

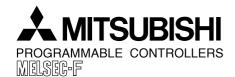

DATE: APRIL 2001 PAGE: 3 OF 6

© Mitsubishi Electric

# 3.2 Basic and Applied instructions are added

Symbol and input operation of additional basic instructions

### Table 3.1:

| Instruction | Description                                      | Mnemonic | Key Operations           |
|-------------|--------------------------------------------------|----------|--------------------------|
| LDP         | Initial leading edge pulse contact               | LDP      | LD P/I Device Number GO  |
| LDF         | Initial trainling edge pulse contact             | LDF      | LD F Device Number GO    |
| ANDP        | Serial connection leading edge pulse contact     | ANP      | AND P/I Device Number GO |
| ANDF        | Serial connection trainling edge pulse contact   | ANF      | AND F Device Number GO   |
| ORP         | Parallel connection leading edge pulse contact   | ORP      | OR P/I Device Number GO  |
| ORF         | Parallel connection trainling edge pulse contact | ORF      | OR F Device Number GO    |
| INV         | Invert current logical status                    | INV      | NOP P/I GO               |

# **Applied instruction input operation**

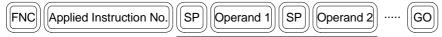

The number of operands vary depending on the instruction.

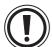

It is the responsibility of the operator to ensure that the instruction entered is valid for the current unit.

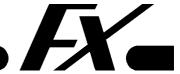

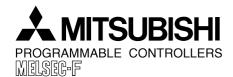

DATE: APRIL 2001 PAGE: 4 OF 6

© Mitsubishi Electric

# Application instruction input operation (by using the HELP function) [FX-20P-E]

| F EV 40D E 1                                                      |                                                                    |              |                                                     |     |
|-------------------------------------------------------------------|--------------------------------------------------------------------|--------------|-----------------------------------------------------|-----|
| 0 PROGRAM FLOW<br>1 TRANSFERS, COMP                               | Example : 0 1                                                      | ightharpoons | 10 CMP 12 MOV<br>11 ZCP 14 CML                      |     |
| Change screen with or                                             | Enter the first <b>two</b> digits of the instruction  Example: 0 8 | of           | Enter the last digit  Example: 0 for RS instruction | on. |
| 0 PROGRAM FLOW 1 TRANSFERS, COMP 2 +-x÷, LOGICS 3 ROTATION, SHIFT | 8 EXT FX DEVICES 9 F2 UNITS 10 11 FLOAT POINT 1                    |              | 080 RS<br>081:PRUN<br>082.ASCI<br>083.HEX           |     |
| iviain menu                                                       |                                                                    |              | Sup menu                                            |     |

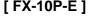

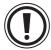

When using the HELP function with a model other than FX2N be careful not to select an invalid instruction.

# 3.3 Expansion of Device Range

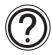

For a list of the new device ranges see section 2.

## Handling index registers

"V0" and "Z0" index registers are equivalent to registers "V" and "Z" respectively, so either one can be used for programming.

When entering "V1" to "V7" or "Z1" to "Z7" add a numeral 1 to 7 to the "V" or "Z" before press-

ing  $\bigcirc$  or  $\bigcirc$  .

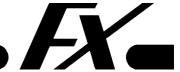

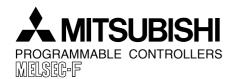

DATE: APRIL 2001 PAGE: 5 OF 6

© Mitsubishi Electric

## 3.4 Parameter setting

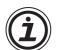

 NOTE: The screen layout of the FX-10P-E is a little different because the display is only 2 lines.

### Addition of 16K steps

| MEMORY SETTING |  |
|----------------|--|
| 2K STEP        |  |
| 4K STEP        |  |
| 8K STEP        |  |
| ■16K STEP      |  |

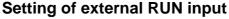

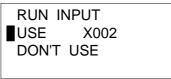

When a RUN terminal is needed on the PC, select "USE", and specify an input number from X000 to X017 (X000 to X007 only for FX2N-16M $^{1}$  and FX2NC-16M $^{1}$ ).

## Number of blocks of file register

0 to 14 blocks can be specified for file registers. These occupy program space, 1 block = 500 steps, and are stored with the program. File registers start at D1000.

## 3.5 Writing of the EPROM cassette

A 16K-step program can be written to memory cassettes FX-EPROM-8 and FX-EEPROM-16 using the FX-20P-RWM.

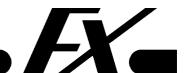

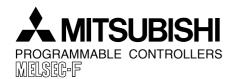

DATE: APRIL 2001 PAGE: 6 OF 6

© Mitsubishi Electric

### 3.6 Others

#### **Device conversion**

Device number conversion is not possible between the following devices because the number of program steps required is different.

- M0 to M1535 → M1536 to M3071 (FX2N and FX2NC only)
- 16-bit counter → 32-bit counter (all FX models)

## Writing of the program to the FX-EEPROM-16

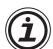

• It takes 3 to 4 minutes to transfer a 16K-step program to the FX-EEPROM-16 with the FX-20P-E in offline mode.

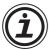

 When an instruction is inserted to a 16K-step program saved in the FX-EEPROM-16 in online mode, it may take 5 to 50 seconds depending on the total program size and the instruction insertion position.

# Compatibility between the FX-20P-E main unit and the system cassette (FX-20P-MFXD-E)

Depending upon the version of the FX-20P-E main unit the use of the new FX-20P-MFXD-E system cassettes (version 4.00 or over) is limited.

Table 3.1:

| FX-20P-E Serial No. | Limitation with FX-20P-MFXD-E V4.00 |                                  |
|---------------------|-------------------------------------|----------------------------------|
| 7263001 or later    | 0                                   | None.                            |
| 4Y9501 or later     | 0                                   | Only 8K program in offline mode. |
| 4Y9499 or earlier   | X                                   | Can not be used.                 |

Serial No. Indication

Serial No. 4Y

Batch Number

Production Month: 1(Jan.) to 9(sep.), X(Oct.), Y(Nov.), Z(Dec.)

Production Year: E.g. 1994

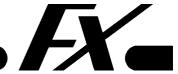